# MAS115 R programming, Lab Class 2

*Prof. Blackwell* [∗](#page-0-0)

*2018-19*

# **1 Data structures**

# **1.1 Matrices**

# **Creating a matrix**

A matrix is just a vector with an additional structure of rows and columns. As such, all of its elements must be of the same mode i.e. double, integer, . . . . It represents the standard mathematical idea of a two-dimensional matrix.

To create a matrix you use the command matrix(). You pass the values that you want to fill in the matrix with e.g. 1:12 and then tell R the number of rows and/or columns you want.

```
# For example:
(mat <- matrix(1:12, nrow = 3, ncol = 4))
    [,1] [,2] [,3] [,4]
[1,] 1 4 7 10
[2,] 2 5 8 11
[3,] 3 6 9 12
```
As you will see you need to specify the number of rows or the number of columns or both. As usual R will try and recycle if the data you want to put in isn't of the correct length.

*Note:* matrix() will fill up the entries in the matrix working down the columns unless you specify byrow = TRUE as one of the arguments to  $matrix()$ .

You can also add new rows/columns to a matrix using the rbind() and cbind() commands. This can also be used to create a matrix by combining two or more vectors.

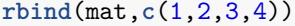

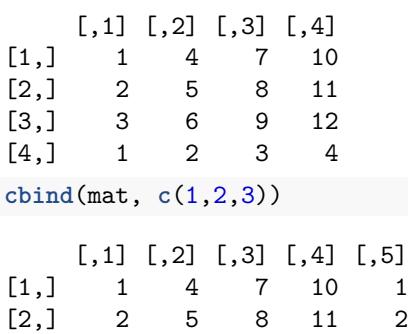

[3,] 3 6 9 12 3

<span id="page-0-0"></span><sup>∗</sup>Thanks to Dr. T Heaton & Dr. R Ripley for suggestions

#### **Operating on a matrix**

If you have two numeric matrices which are the same size then you can add, subtract, multiply,. . . *elementwise* using the standard operations.

```
\text{max} <- \text{matrix}(1:4, \text{prev} = 2, \text{ncol} = 2)\text{maty} \leftarrow \text{matrix}(1:4, \text{arrow} = 2, \text{ncol} = 2)matx*maty
```
 $[,1]$   $[,2]$  $[1,] 1 9$  $[2,] 4 16$ 

Also if the matrices are of the correct size you can do *matrix multiplication* (don't worry if you haven't seen this yet) by using the %\*% operator

```
\text{matz} \leftarrow \text{matrix}(1:6, \text{prev} = 2, \text{ncol} = 3)matx %*% matz
```

```
[,1] [,2] [,3][1,] 7 15 23
[2,] 10 22 34
```
#### **Indexing elements**

As you might guess from the way R has output the result above, you can identify individual elements by specifying their index using [,] brackets. The row subscript that you want goes before the comma while the column subscript goes after the comma.

# mat[2,3]

#### [1] 8

You don't need to specify both the row and the column but can just leave one blank (although you must still have the comma). This allows you to pull out rows/columns too.

 $mat[1,]$ 

[1] 1 4 7 10 mat[,2]

[1] 4 5 6

This works very similarly to how you index vectors but with one entry for the indices of the row and another for the column. You can also do more complicated combinations.

*# Think about what elements this selects* mat[**c**(1,3), -3]

 $[,1]$   $[,2]$   $[,3]$  $[1,]$  1 4 10 [2,] 3 6 12

If the elements that you select have only 1 row or only 1 column then R will drop that dimension and just return a vector. This is often not what we want (and can cause errors if we are then going to use the extracted part later) but we can stop it doing this by specifying drop = FALSE as an extra argument in the indexing (note the extra comma!):

mat[1,] *# Just a vector* [1] 1 4 7 10 mat[1,, drop = FALSE] *# Still a matrix*  $[$ ,1]  $[$ ,2]  $[$ ,3]  $[$ ,4]  $[1,]$  1 4 7 10

## **Changing elements**

Finally you can replace elements using this indexing or conditioning on the value of the matrix.

```
\text{max}[1,] \leq c(4,5)matx
    [,1] [,2][1,] 4 5[2,] 2 4mat # To remind you of the values originally entered for this matrix
    [0,1] [0,2] [0,3] [0,4][1,] 1 4 7 10<br>[2,] 2 5 8 11
[2,] 2 5 8 11
[3,] 3 6 9 12
mat[mat > 4] < -10mat
    [,1] [,2] [,3] [,4][1,] 1 4 10 10
[2,] 2 10 10 10
[3,] 3 10 10 10
```
### **1.1.1 Tasks**

1. Using the matrix() function, create (and store as A) the matrix

$$
\left(\begin{array}{ccc}\n1 & 9 & 14 \\
5 & 21 & 36\n\end{array}\right)
$$

- 2. Create the same matrix by creating two separate vectors and combining them using the rbind() command.
- 3. Extract the second row of A as a matrix.
- 4. Extract the third column of A as a vector.
- 5. Without altering elements individually, replace all the values of A that are bigger than 15 by NA (the special value for missing data).

# **1.2 Factors**

A *factor* is a variable which can take only one of a discrete set of values called *levels*. When you enter them you will either use numbers or character strings but they are encoded differently, using the integers that index the levels. For example:

- In a clinical trial you might have different doses of a drug administered to patients e.g. 1mg, 2 mg, 5mg.
- In a sample of flowers you might have the particular species of flower e.g. Iris setosa, versicolor or virginica.

While factors are stored as numbers in R they are not *numeric* - for example it wouldn't make sense to ask for the mean type of flower.

Factors are extremely useful though, as they can be used to split up the data into different groups i.e. you might want to find just the survival times of all patients who had 5mg of a drug or look at the heights of only those virginica flowers. Often they are used in specifying linear and other models that you will come across later in your studies but they also allow us to create easy boxplots.

# **1.2.1 Using and creating factors**

The set of levels associated with a factor can be checked using the levels() function, and we can count the number of data points taking each level of a factor using the **table**() command e.g.

```
Treatment <- as.factor(rep(c("A","B"), c(3,7))) # Create a factor variable
levels(Treatment)
```
[1] "A" "B"

**table**(Treatment)

#### Treatment A B

3 7

We can also create factor variables by using the  $cut()$  command. This is useful for splitting people into groups e.g.

```
Age <- runif(100) * 100
AgeGroup <- cut(Age, c(0,20,40,60,80,100)) # Split into age groups
# What does this variable look like?
table(AgeGroup) # Create a table of age groups
```
AgeGroup (0,20] (20,40] (40,60] (60,80] (80,100] 19 14 22 21 24

Finally we can create separate boxplots for each level of our factor as below. You should have a look at the iris data set of flower sizes, using ?iris.

```
str(iris) # Note the species is a factor variable with 3 levels
boxplot(Sepal.Length ~ Species, data = iris, ylab = "Sepal Length (cm)")
```
In the last boxplot() command, the first argument has a special syntax; it is known as a *formula*, with two sides separated by a  $\sim$ . It is mostly used in R in a modelling context; here, we can very loosely think of "modelling" length by allowing it to depend on species.

# **1.3 Data Frames**

# **1.3.1 Creating a data frame**

Data frames are the most common way to store data from a statistical experiment in R. They are objects rather like matrices but (unlike matrices) each column can have a different mode i.e. some can be integers, some doubles, some factors, . . . .

To make this easier to relate to, suppose that we have done an experiment where we observe  $n_i$  characteristics about  $n_i$  individuals. Then we would create a dataframe to store that information where each column relates to one of the characteristics measured and in the *i th* row we would put in the values for person *i*. Every entry in the data frame has to have a value but we can use the special value NA if it is missing (as might be the case in a lot of statistical experiments). We'll start by creating a data frame containing information about salaries of 4 graduates which will hopefully make it easier to understand:

```
grads <- data.frame(subject = c("Maths", "English", "Physics", "Maths"),
  age = c(25, 47, 64, 28), uni = c("Sheffield", "Leeds", "Manchester", "Nottingham"),
  salary = c(27000, 45000, 60000, 42000))
grads
```
subject age uni salary 1 Maths 25 Sheffield 27000 2 English 47 Leeds 45000 3 Physics 64 Manchester 60000 4 Maths 28 Nottingham 42000

As we can see we have a series of columns with each column representing one variable. A single row corresponds to all the values for a single individual. Note also that the names of the columns are those that we specified when creating the data frame.

If we want to find out a bit more information about each column (variable) then we can use the str() command:

**str**(grads)

```
'data.frame': 4 obs. of 4 variables:
$ subject: Factor w/ 3 levels "English","Maths",..: 2 1 3 2
$ age : num 25 47 64 28
$ uni : Factor w/ 4 levels "Leeds","Manchester",..: 4 1 2 3
$ salary : num 27000 45000 60000 42000
```
we see that R thinks that subject and uni are factor variables while age and salary are numeric.

#### **Indexing dataframes**

In order to access the particular columns/rows in our data frame we have several options.

To access one complete row:

grads[1,]

```
subject age uni salary
1 Maths 25 Sheffield 27000
grads[grads$salary = <math>27000</math>,]
```
subject age uni salary 1 Maths 25 Sheffield 27000

To access one complete column (can use specified name if we want):

grads\$age *# Just a vector*

[1] 25 47 64 28

grads[,2] *# Just a vector*

[1] 25 47 64 28

grads[, "uni", drop = FALSE] *# Still data frame* uni 1 Sheffield 2 Leeds 3 Manchester 4 Nottingham To access several rows/columns: grads[2:3,] *# Still a dataframe* subject age uni salary 2 English 47 Leeds 45000 3 Physics 64 Manchester 60000 grads[,**c**(1,4)] *# Still a dataframe* subject salary 1 Maths 27000 2 English 45000 3 Physics 60000 4 Maths 42000 To access rows which satisfy a certain condition: grads[grads\$age > 30, ] subject age uni salary 2 English 47 Leeds 45000 3 Physics 64 Manchester 60000 To omit a row/column:  $grads[-2,]$ subject age **uni salary** 1 Maths 25 Sheffield 27000 3 Physics 64 Manchester 60000 4 Maths 28 Nottingham 42000 We can also edit a dataframe. Suppose that the last two people got pay rises and we had to increase their salaries. *Note for any such replacement the replacement elements must be of the right dimension.* grads[**c**(3,4), "salary"] <- **c**(65000, 44000)

We can also add/remove variables to our dataframe quite easily. To add a new variable in a column grads\$married <- **c**(TRUE, TRUE, TRUE, FALSE)

while to remove a column we use grads\$married <- NULL

# **1.3.2 Tasks**

1. Create a data frame PlantTrial containing the following information

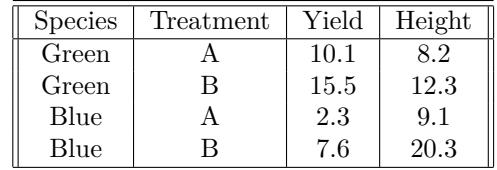

- 2. R has a lot of built in datasets which can be seen by typing data(). Several of these store the information in the form of a data frame. One of these is mtcars which contains data on 32 different cars produced in 1974.
	- (a) Look at the help file for mtcars. What does qsec measure?
	- (b) Have a look at the first few lines of the dataframe by typing head(mtcars). What is qsec for the Datsun 710?
	- (c) Using the str() command, in what mode is the variable cyl stored?
	- (d) Extract the rows corresponding to those cars with 4 cylinders.
	- (e) Calculate the mean mpg for those cars with automatic transmission.
	- (f) Extract the row corresponding to the Ferrari Dino. Note that as well as using the column names to index variables you can also use the row names i.e. mtcars["Datsun 710", ] will give you the row corresponding to the Datsun.

# **1.4 Lists**

## **Creating a list**

Lists are similar to vectors but where each element can not only be of a different mode but actually a complex object in itself i.e. a vector, matrix, data frame, another list. They are very useful when we are writing functions and want to return several different values but for now they are of limited use.

Lists are mainly created by using the list () command. For an example we can put three completely different objects in a list

```
a <- seq(1:10)
b \leftarrow \text{matrix}(\text{runit}(4), \text{nrow} = 2)c <- data.frame(Sex = c("M", "F"), Mark = c(60, 72))
retlist <- list(a, b, c)
```
This creates a list where the first element is the vector a the second the matrix b and the third the data frame c. We can access the elements in our list in three different ways: If we want to extract elements while still keeping them as lists use:

```
retlist[1:2] # Note the output is a list
```

```
[[1][1] 1 2 3 4 5 6 7 8 9 10
```
 $[$ [2]]

```
[,1] [,2][1,] 0.3461061 0.7364707
[2,] 0.4276251 0.5223387
```
If we want to extract the elements in the object form that they went in:

retlist[[1]] *# Note the slightly different output*

[1] 1 2 3 4 5 6 7 8 9 10

If we gave the elements in our list names:

```
retlist \langle -\right] list (myvec = a, mymat = b, mydat = c)
retlist$mymat # We can choose any names, they don't have to be e.g. myvec
          [0,1] [0,2][1,] 0.3461061 0.7364707
[2,] 0.4276251 0.5223387
```
# **1.4.1 Tasks**

- 1. Create a vector mysamp containing a vector of 20 random numbers sampled from a continuous uniform distribution, *U*[0*,* 1].
- 2. Create a list with elements named a and b containing mysamp and the data frame PlantTrial you created earlier respectively.
- 3. Extract the first element in the list as a list.
- 4. Extract the second element in the list as a data frame.

# **2 Homework - due practical class week 3**

Your solutions must be in the form of a print-out of a PDF document produced from an R markdown file, including a suitable title and your name in the header and code, results and explanation for each task.

## **Homework Tasks**

- 1. (a) Look at the ToothGrowth data frame help file using ?ToothGrowth.
	- (b) Using str() have a look at the various column modes. In what mode is the dose variable stored?
	- (c) Create a table to show the number of guinea pigs who had each supplement.
	- (d) Create boxplots to show the lengths of teeth split by supplement type.
	- (e) What is the mean tooth length of those individuals who got their Vitamin C from Orange Juice?
	- (f) What is the maximum tooth length of those individuals who had a dose of 2mg?
- 2. (a) The length of time *X* before a lightbulb fails can be modelled by an exponential distribution with mean  $E[X] = 50$ . Using rexp(), create a vector FailTime of 100 random such times. *Note that* rexp() *asks you to specify the rate*  $\lambda = 1/E[X]$ *.* 
	- (b) Using cut() split FailTime into four factors groups according to whether the failure time falls into  $(0, 10]$ ,  $(10, 30]$ ,  $(30, 70]$ ,  $(70, \infty)$ . Create a table counting the number of occurrences in each of these classes *Note that when specifying the last class you will need to use the* Inf *value in R.*